## Windows Users:

Need to install Gimp in a location other than the default C:\Program Files\... but the installer always uses that location ? The Windows installer will look for an existing Gimp installation in the Windows registry and use the same settings.

For a new or a re - installation:

**1.** <u>Uninstall Gimp</u> using the Windows uninstall menu and get a successful notice. No good just deleting the Gimp files, registry entries remain.

| Control Panel Home              | Uninstall or change a program                                        |                                                                                                    |                                      |                           |
|---------------------------------|----------------------------------------------------------------------|----------------------------------------------------------------------------------------------------|--------------------------------------|---------------------------|
| View installed updates          | To uninstall a program, select it from the list and the              | o click Uninstall Change or l                                                                                                   | Renair                               |                           |
| Turn Windows features on or off |                                                                      | r circk oninistali, change, or i                                                                                                | i≡ <b>→ (?</b> )                     |                           |
|                                 | Name                                                                 | Publisher                                                                                                    | Installed On                         |                           |
|                                 | Batch Image Manipulation Plugin for GIMP                             | Alessandro Francesconi                                                                                                    | 1/24/2020                            |                           |
|                                 | Brother MFL-Pro Suite MFC-J825DW                                     | Brother Industries, Ltd.                                                                                                    | 5/25/2020                            |                           |
|                                 | 👹 Canon MP490 series MP Drivers                                      | Canon Inc.                                                                                                    | 8/21/2020                            |                           |
|                                 | MI GIMP 2.10.30                                                      | The GIMP Team                                                                                                    | 12/22/2021                           |                           |
|                                 | G'MIC-Qt for GIMP version 3.0.0_pre                                  |                                                                                                    | 10/25/2021                           |                           |
|                                 | MathMap-1.3.5                                                        | Mark Probst                                                                                                    | 7/13/2020                            |                           |
|                                 | Microsoft Visual C++ 2005 Redistributable                            | Microsoft Corporation                                                                                                    | 5/25/2020<br>Inputation Plugin for G | MP Alessandro Francesconi |
|                                 | you sure you want to completely remove GIMP and all of its sponents? | crosoft Corporation<br>crosoft Corporation<br>crosoft Corporation<br>acle Corporation<br>crosoft Corporation<br>ugelet Pierre-e | D++                                  | ×                         |
|                                 | Nes No                                                               |                                                                                                    | 2++<br>2++<br>2++                    | ОК                        |

2. Start the Gimp installer and choose the Install Mode. The default 'All Users' is preferred.

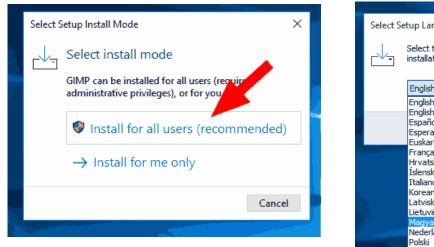

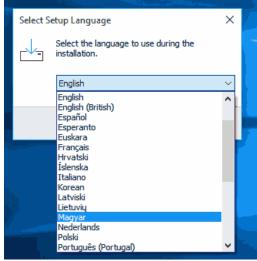

..and select your language

## **3.** Choose the Customise option.

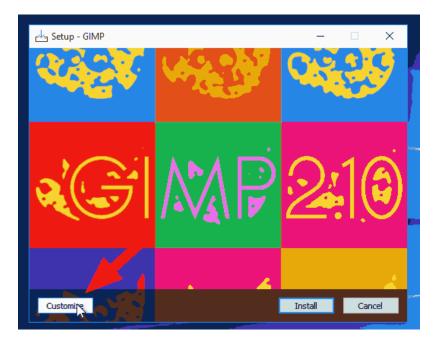

Accept the terms and click Next

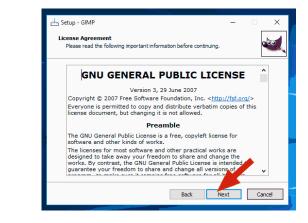

4. That gives the default location C:\Program Files\.. so click on Browse and choose the new location

| rdung - GIMP                                                                                                    | - 🗆 ×                                                              |
|----------------------------------------------------------------------------------------------------|--------------------------------------------------------------------|
| Select Destination Location<br>Where should GIMP be installed?                                                                                                    | <b>.</b>                                                           |
| Setup will install GIMP into th<br>To continue, dick Next. If you<br>C:\Program Files\GIMP 2                                                                                                    | olowing folder.<br>ike to select a different folder, click Browse. |
| Browse For Folder X Select a folder in the list below, then click OK.                                                                                                    |                                                                    |
| F:\GIMP 2                                                                                                    | required.                                                          |
| <ul> <li>Image: Second Second Sec</li></ul> | Back Next Cancel                                                   |
| OK Cancel                                                                                                    |                                                                    |

**5.** Check that it is correct and click Next

| 년 Setup - GIMP                                                       | _  | • ×    |
|----------------------------------------------------------------------|----|--------|
| Select Destination Location<br>Where should GIMP be installed?       |    |        |
| Setup will install GIMP the following folder.                        |    |        |
| To continue, click Next you would like to select a different folder, |    |        |
| F:\GIMP 2                                                            | B  | rowse  |
|                                                                      |    |        |
|                                                                      |    |        |
|                                                                      |    |        |
| At least 399.8 MB of free disk space is required.                    |    |        |
| Back Ne                                                              | xt | Cancel |
|                                                                      | _  |        |

**6.** Select components, most users accept all, but if short on disk space unticking Translations .... saves 130 MB

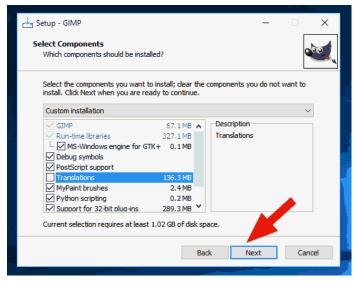

7. Want a desktop icon? Tick the option

| 5 | 🗠 Setup - GIMP — 🗆 🗙                                                                                  |
|---|----------------------------------------------------------------------------------------------------|
| - | Select Additional Tasks<br>Which additional tasks should be performed?                                |
| x | Select the additional tasks you would like Setup to perform while installing GIMP, then<br>dick Next. |
| 2 | Additional icons:                                                                                     |
|   | ☑ Create a desktop icon                                                                               |
| F |                                                                                                    |
| н |                                                                                                    |
| 2 |                                                                                                    |
| s |                                                                                                    |
| ĥ |                                                                                                    |
| ¢ | Back Next Cancel                                                                                      |

## 8. Click on Install

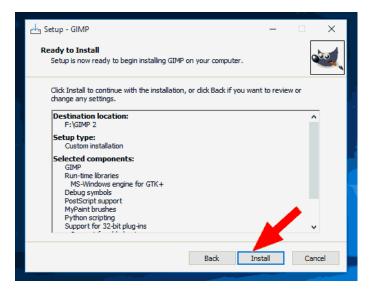

**9.** Wait for the installation to complete

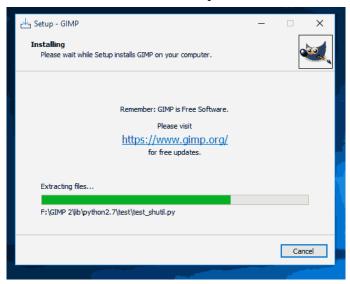

10. ...and Finish.

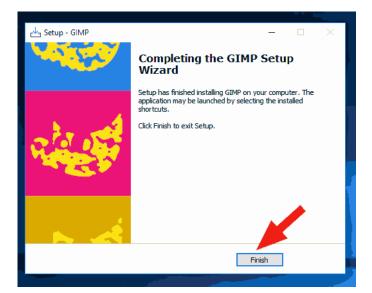